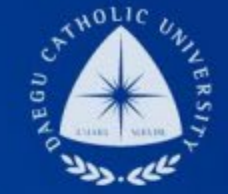

#### LHE **UNIVERSITY** DAEGU<br>CATHOLIC UNIVERSITY DCU

**DCU** 

DCU

**THE** 

### 장학지원팀

# **국가근로장학(일반, TA/RA) COSMOS+ 신청 매뉴얼**

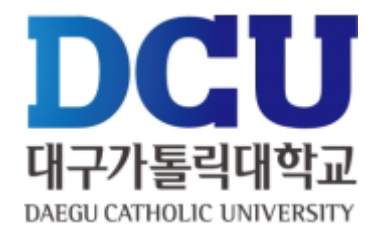

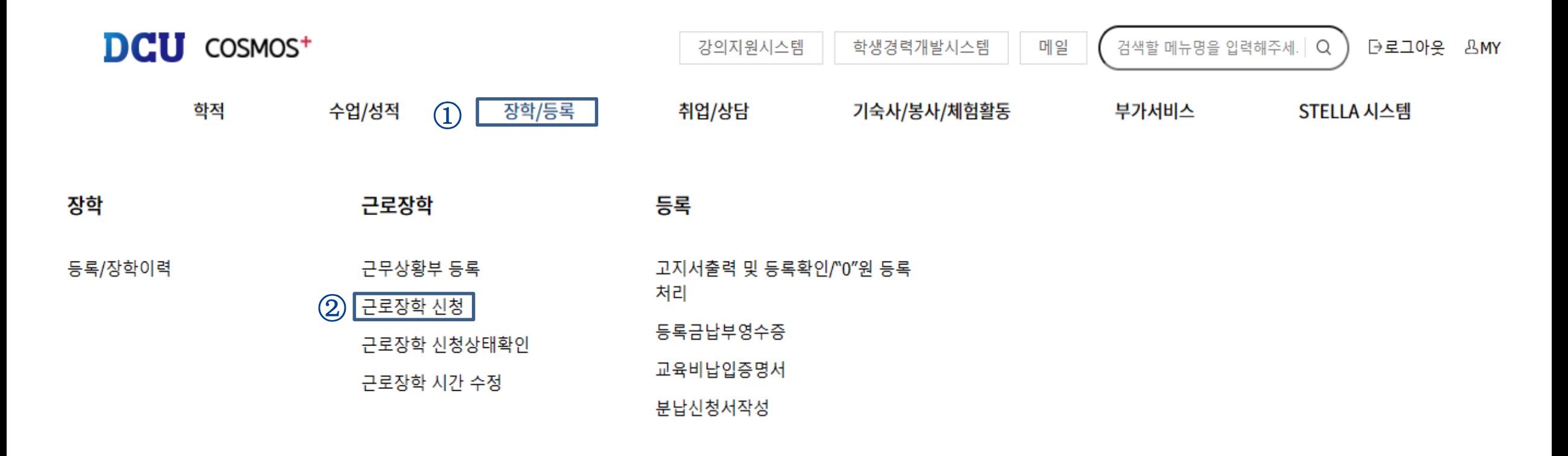

장학/등록 >> 근로장학신청 메뉴 클릭

## **COSMOS+ 입력 매뉴얼 STEP2**

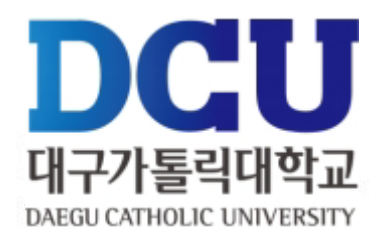

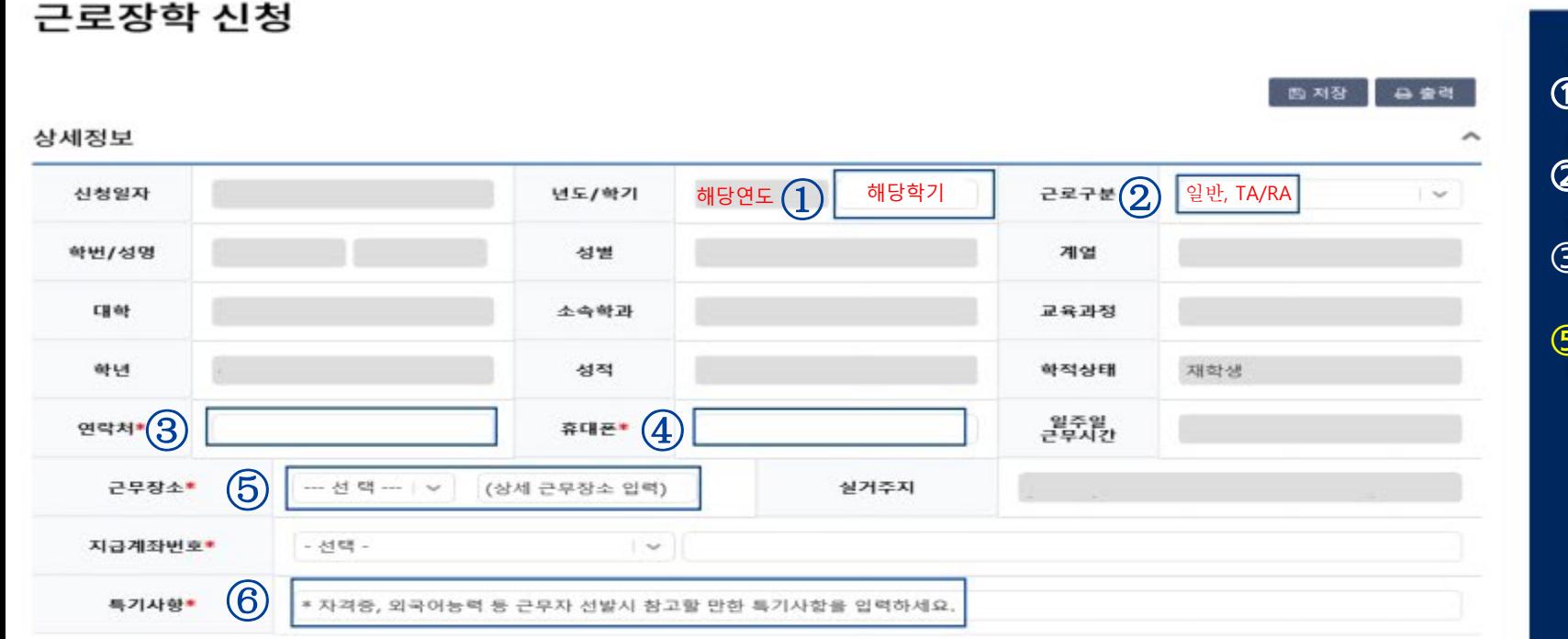

시간정보 • 추의 : 요일과 시간을 잘 확인하고 입력해 주세요 21시 요일  $0<sup>\lambda</sup>$  $1<sup>\lambda</sup>$  $2<sup>M</sup>$  $3<sub>1</sub>$  $4<sub>1</sub>$ **5시 6**<sup> $\lambda$ </sup> 7시 8시 9시 10시 11시  $12\lambda$ 13시 14시 15시 16시 17시 18시 **19시 20시** 22시 23시  $\Box$  $\Box$  $\Box$  $\Box$  $\Box$  $\Box$  $\Box$  $\checkmark$ D  $\Box$  $\Box$  $\Box$ 월  $\Box$ □ □  $\Box$ ⊡ o  $\Box$ □ □  $\Box$  $\Box$  $\circled{7}$  $\Box$  $\Box$  $\Box$  $\blacktriangledown$  $\Box$  $\Box$  $\Box$  $\Box$  $\Box$  $\Box$ 화 п  $\Box$  $\Box$  $\Box$  $\Box$ ⊡  $\Box$  $\Box$  $\Box$  $\Box$  $\Box$  $\Box$ □  $\overline{\phantom{a}}$  $\Box$ □  $\Box$  $\Box$  $\Box$  $\Box$  $\Box$ 수 □  $\Box$ □ □  $\Box$  $\Box$ □  $\Box$  $\Box$ □ □ □  $\Box$ □  $\Box$ 목  $\Box$  $\Box$  $\Box$  $\Box$  $\Box$ □  $\Box$ □ o  $\Box$ □  $\Box$ □  $\Box$  $\Box$  $\Box$ □ □ □ □  $\Box$  $\Box$ o 금 □ □ □ o o □  $\Box$  $\Box$  $\Box$ u u  $\Box$  $\Box$ 呈  $\Box$  $\Box$  $\Box$ E □ □ □  $\Box$  $\Box$ 잍 u 10  $\mathbb{E}$ u H u  $\Box$ u 11 u ⊔ L. L. B D B  $\Box$  $\Box$  $\Box$ □  $\Box$  $\Box$ 

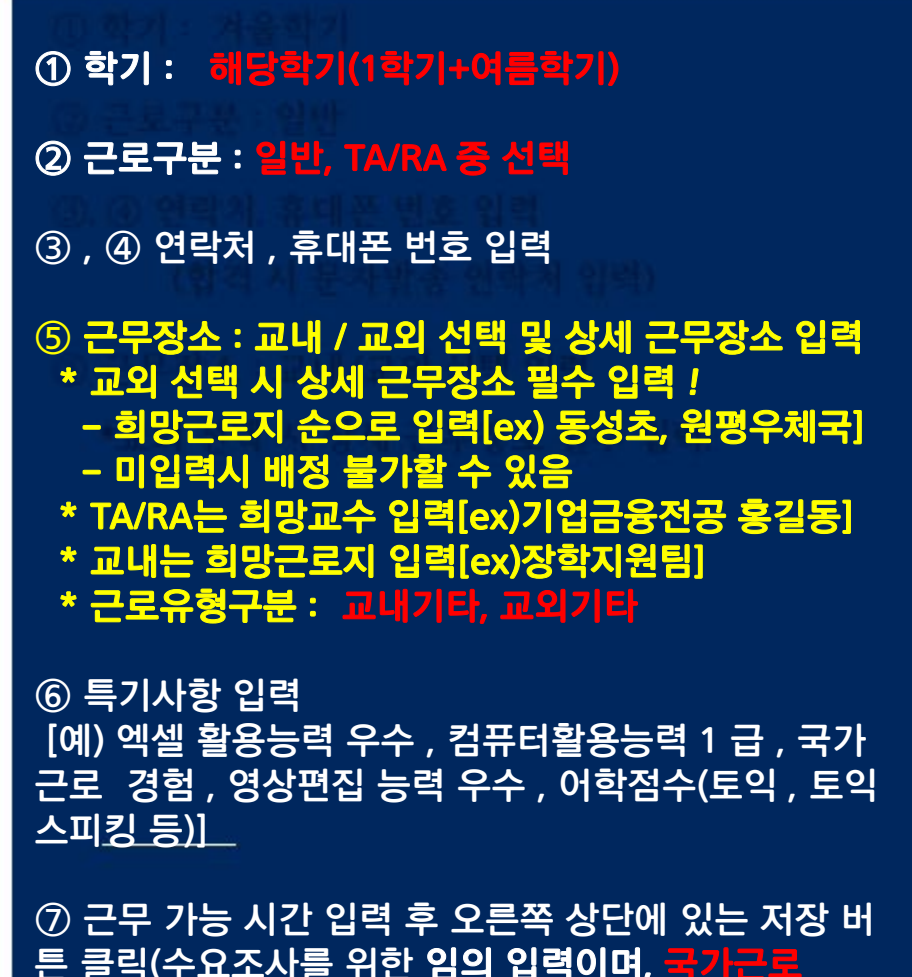

<u>클릭(수요조사를 위한 임의 입력이며,</u>

어플 사용)

<del>)는 근무상황부를 작성하지 않음, 재단 출근부</del>

## **COSMOS+ 입력 매뉴얼 STEP3**

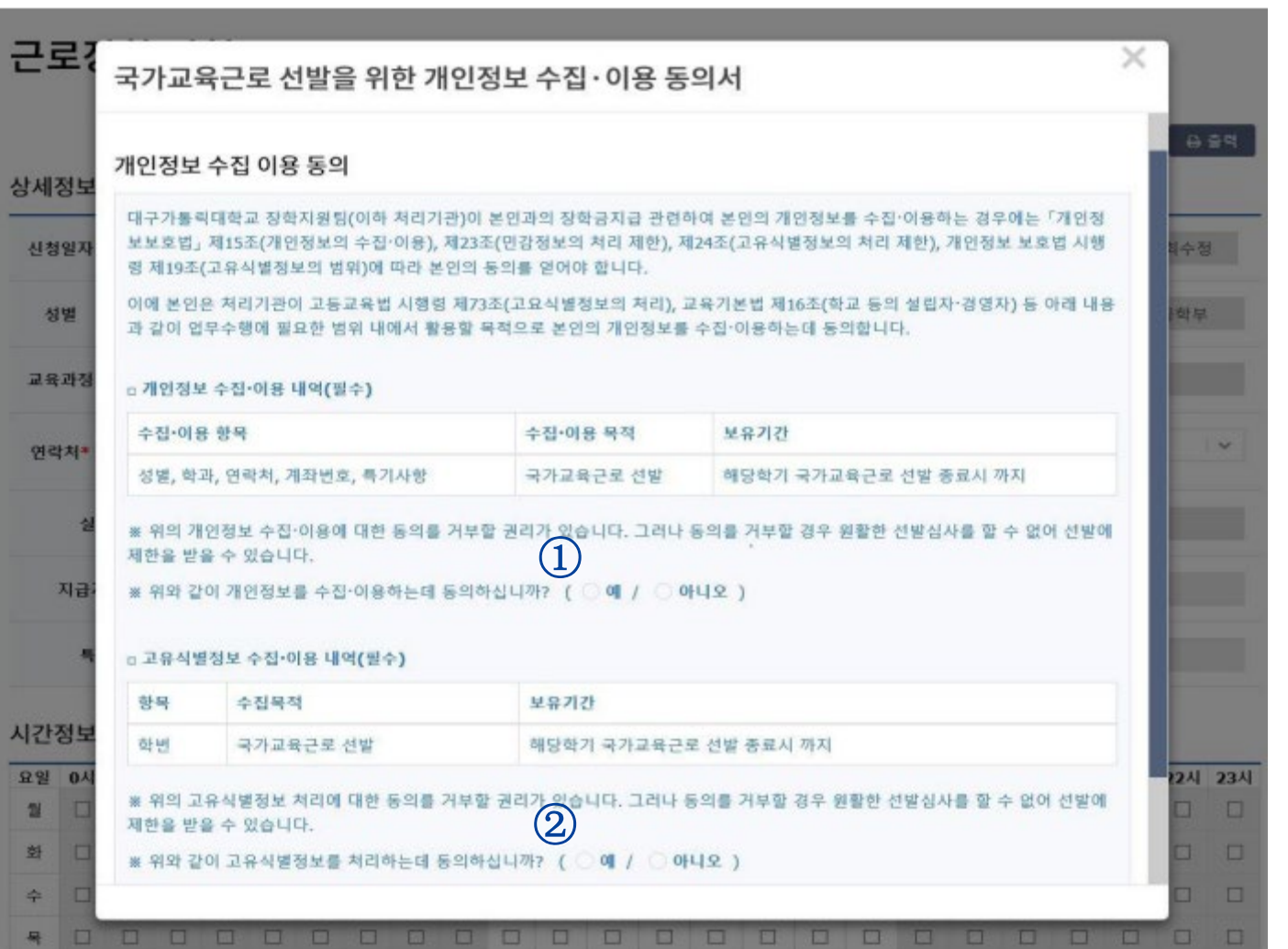

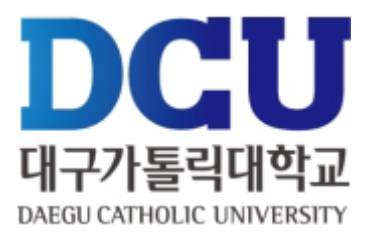

#### $(1)$ ,  $(2)$  개인정보제공 동의

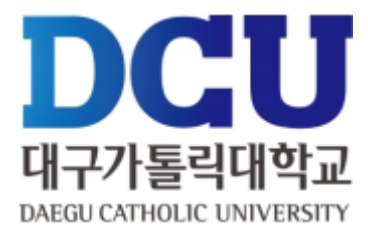

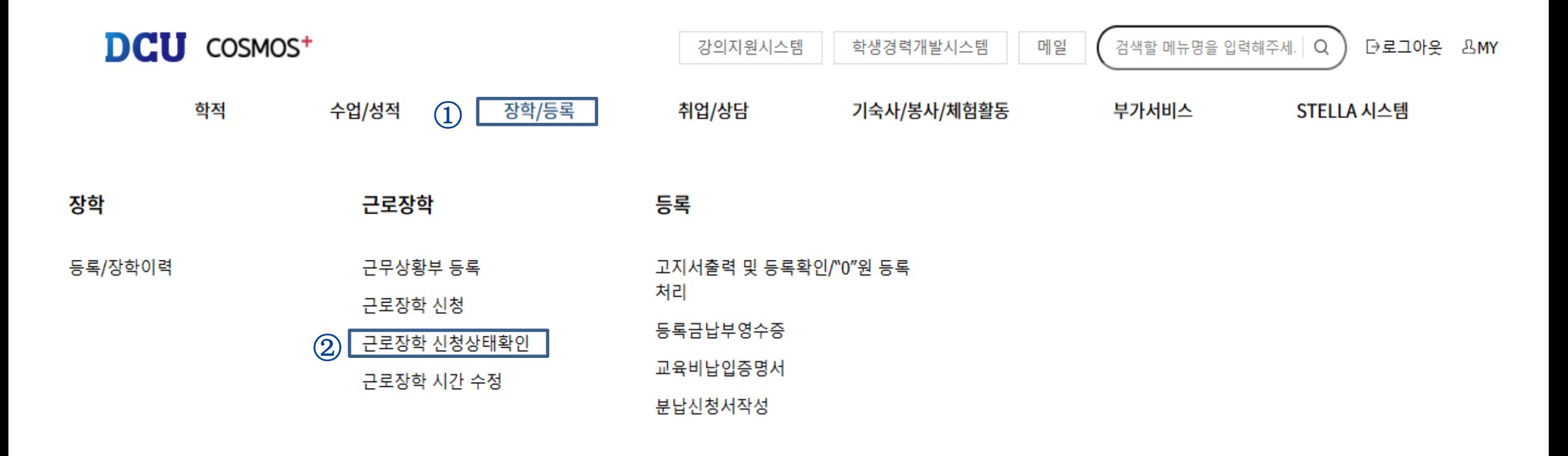